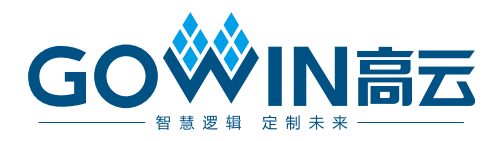

## Gowin DDR3 Memory Interface IP 用户指南

**IPUG281-2.2,2023-09-12**

#### 版权所有 **© 2023** 广东高云半导体科技股份有限公司

GO<sup>W</sup>IN高云、 ※、Gowin、GowinSynthesis以及高云均为广东高云半导体科技股份有限公 司注册商标, 本手册中提到的其他任何商标,其所有权利属其拥有者所有。未经本公司书面 许可,任何单位和个人都不得擅自摘抄、复制、翻译本文档内容的部分或全部,并不得以任 何形式传播。

#### 免责声明

本文档并未授予任何知识产权的许可,并未以明示或暗示,或以禁止反言或其它方式授予任 何知识产权许可。除高云半导体在其产品的销售条款和条件中声明的责任之外,高云半导体 概不承担任何法律或非法律责任。高云半导体对高云半导体产品的销售和/或使用不作任何 明示或暗示的担保,包括对产品的特定用途适用性、适销性或对任何专利权、版权或其它知 识产权的侵权责任等,均不作担保。高云半导体对文档中包含的文字、图片及其它内容的准 确性和完整性不承担任何法律或非法律责任,高云半导体保留修改文档中任何内容的权利, 恕不另行通知。高云半导体不承诺对这些文档进行适时的更新。

### 版本信息

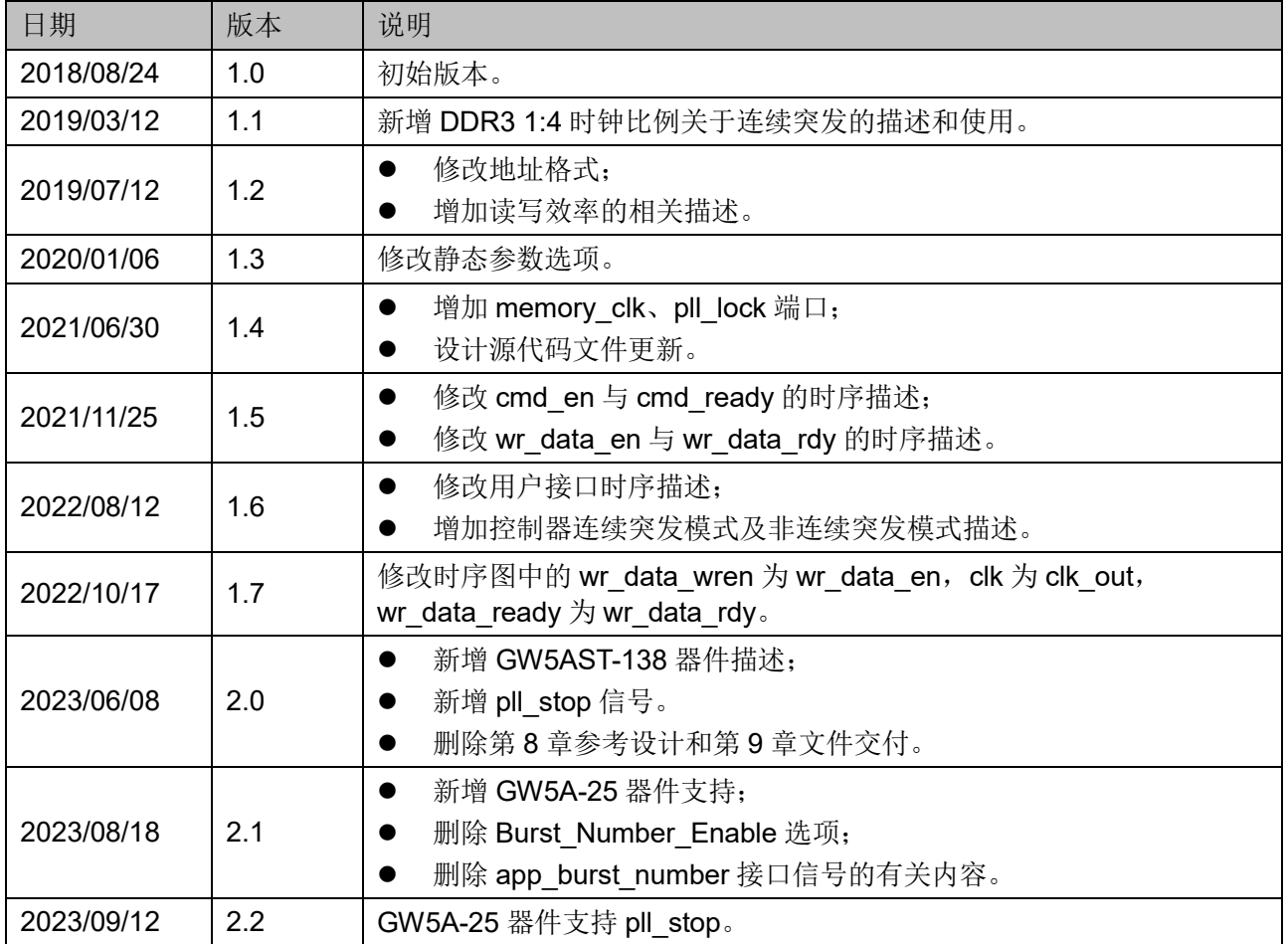

## <span id="page-3-0"></span>目录

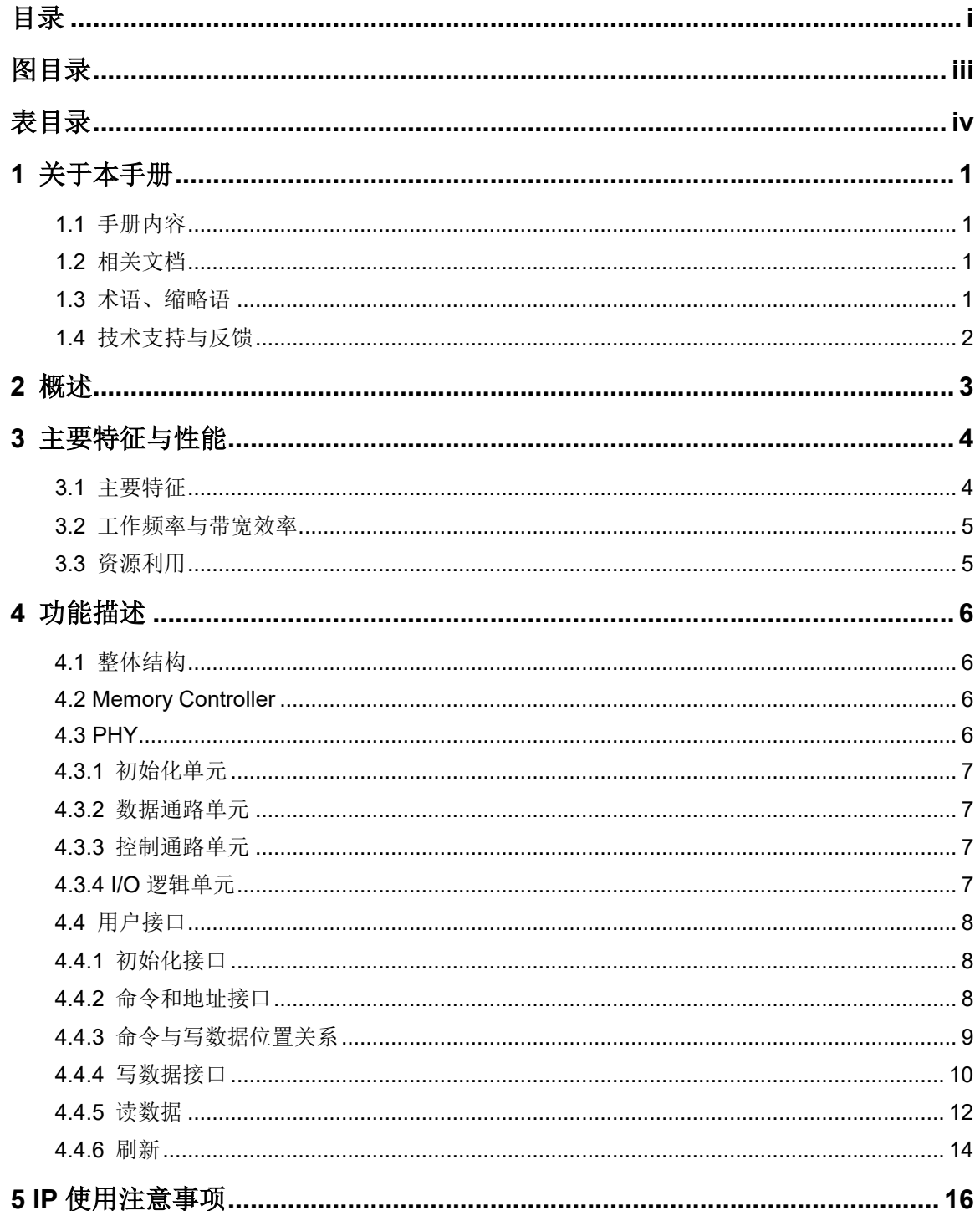

 $\frac{1}{\sqrt{2}}$ 

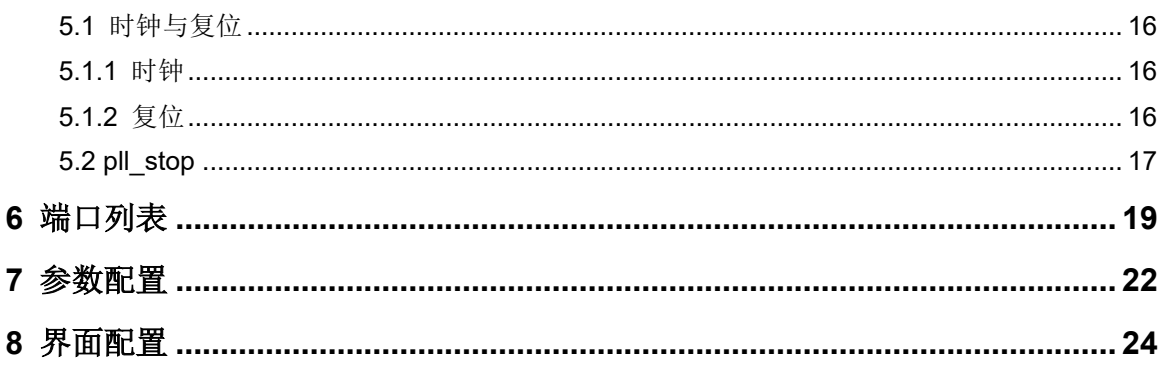

## <span id="page-5-0"></span>图目录

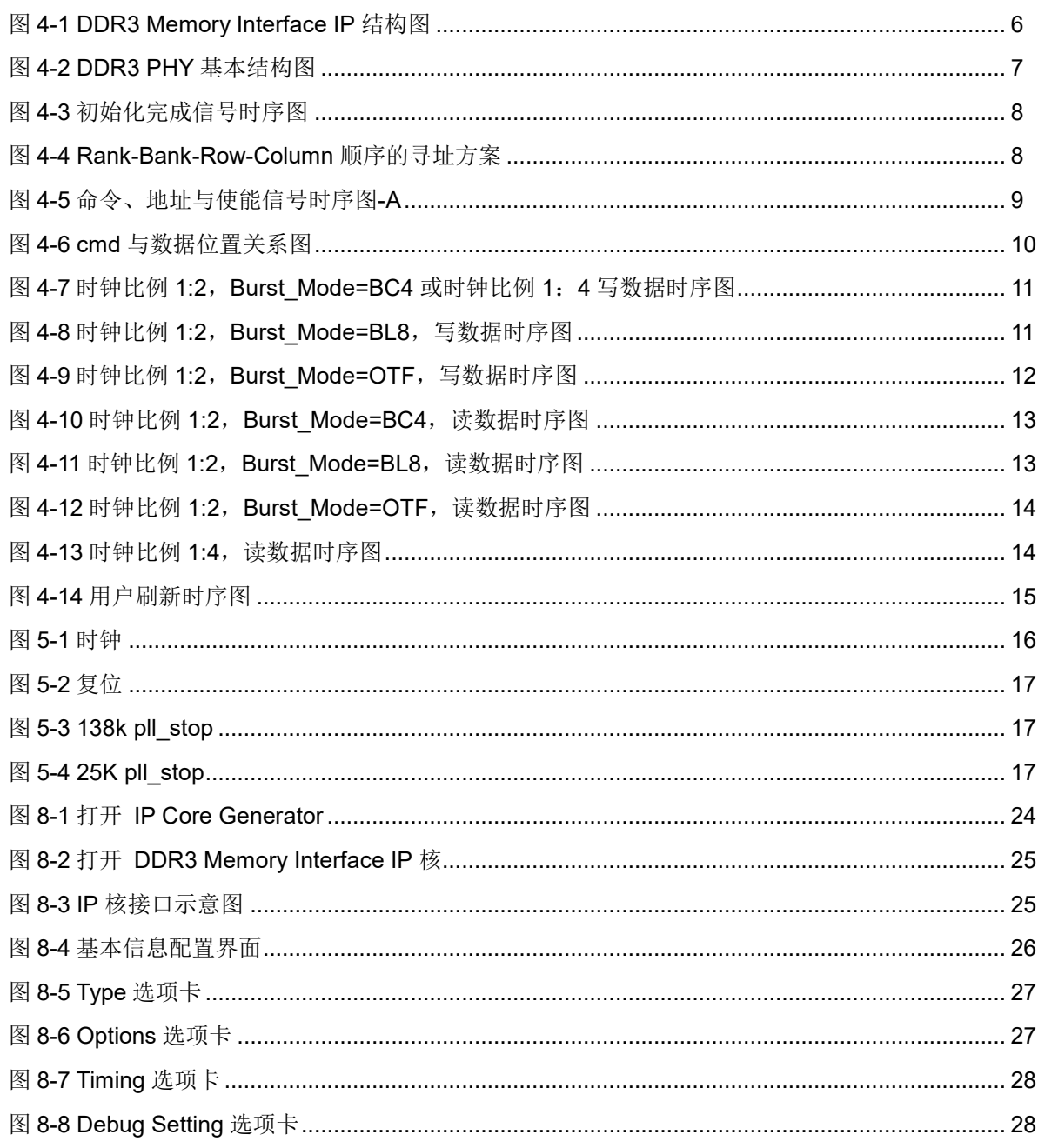

## <span id="page-6-0"></span>表目录

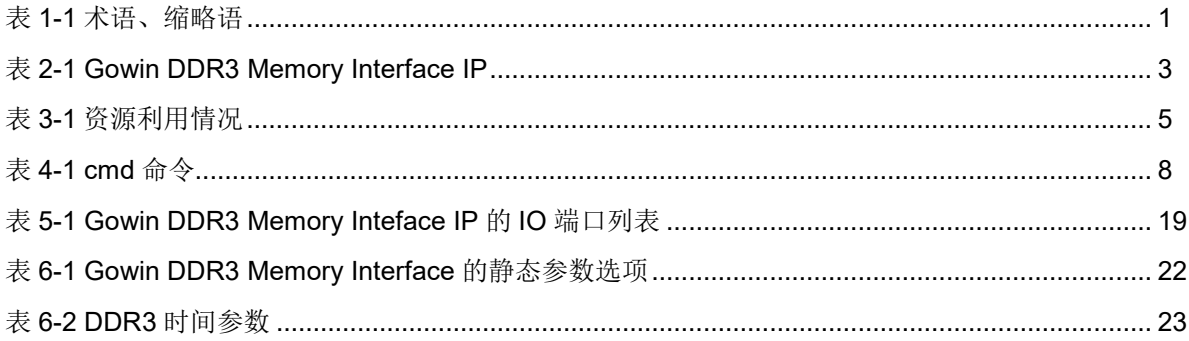

# <span id="page-7-0"></span>**1** 关于本手册

## <span id="page-7-1"></span>**1.1** 手册内容

Gowin DDR3 Memory Interface IP 用户指南主要内容包括 IP 的结构与 功能描述、端口说明、时序说明、配置调用、参考设计等,旨在帮助用户快 速了解 Gowin DDR3 Memory Interface IP 的产品特性、特点及使用方法。 本手册中的软件界面截图参考的是 V1.9.9 Beta-3 版本,因软件版本升级, 部分信息可能会略有差异,具体以用户软件版本的信息为准。

## <span id="page-7-2"></span>**1.2** 相关文档

通过登录高云半导体网站 [www.gowinsemi.com.cn](http://www.gowinsemi.com.cn/) 可以下载、查看以 下相关文档:

- DS102, GW2A 系列 FPGA [产品数据手册](http://cdn.gowinsemi.com.cn/DS102.pdf)
- DS226, GW2AR 系列 FPGA [产品数据手册](http://cdn.gowinsemi.com.cn/DS226.pdf)
- DS1104, GW5AST 系列 FPGA [产品数据手册](http://cdn.gowinsemi.com.cn/DS1104.pdf)
- **DS1103, GW5A 系列 FPGA 产品数据手册**
- SUG100, Gowin [云源软件用户指南](http://cdn.gowinsemi.com.cn/SUG100.pdf)

## <span id="page-7-4"></span><span id="page-7-3"></span>**1.3** 术语、缩略语

表 [1-1](#page-7-4) 中列出了本手册中出现的相关术语、缩略语及相关释义。

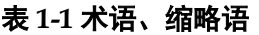

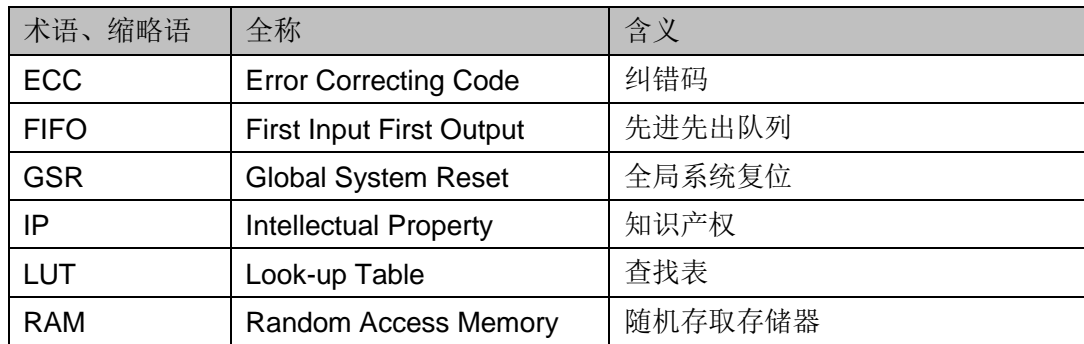

## <span id="page-8-0"></span>**1.4** 技术支持与反馈

高云半导体提供全方位技术支持,在使用过程中如有任何疑问或建议, 可直接与公司联系:

网址: [www.gowinsemi.com.cn](http://www.gowinsemi.com.cn/)

E-mail: [support@gowinsemi.com](mailto:support@gowinsemi.com)

Tel:+86 755 8262 0391

## <span id="page-9-0"></span>**2** 概述

Gowin DDR3 Memory Interface IP 是一个通用的 DDR3 内存接口 IP, 符合 JESD79-3F 标准协议。该 IP 包含 DDR3 内存控制器(Memory Controller, MC)与对应的物理层接口(Physical Interface, PHY)设计。 Gowin DDR3 Memory Interface IP 为用户提供一个通用的命令接口, 使其 与内存芯片进行互连,完成用户的访存需求。

<span id="page-9-1"></span>表 **2-1 Gowin DDR3 Memory Interface IP**

| Gowin DDR3 Memory Interface IP |                                   |
|--------------------------------|-----------------------------------|
| 逻辑资源                           | 请参见表3-1。                          |
| 交付文件                           |                                   |
| 设计文件                           | Verilog (encrypted)               |
| 参考设计                           | Verilog                           |
| TestBench                      | Verilog                           |
| 测试设计流程                         |                                   |
| 综合软件                           | GowinSynthesis <sup>®</sup>       |
| 应用软件                           | Gowin Software (V1.9.9 Beta-3及以上) |

#### 注!

可登[录高云半导体网站查](http://www.gowinsemi.com.cn/enrollment.aspx?FId=n27:27:4)看芯片支持信息。

# <span id="page-10-0"></span>**3** 主要特征与性能

## <span id="page-10-1"></span>**3.1** 主要特征

- 支持 GW2A-18、GW2AR-18、GW2A-55、GW5AST-138、GW5A-25 等 FPGA 器件
- 能与工业标准的 DDR3 SDRAM 器件和具有 JESD79-3F 规范兼容的模 块接口
- 支持存储器数据路径宽度为 8、16、24、32、40、48、56、64 和 72 位
- 支持单列 RDIMM、UDIMM 和 SODIMM 内存模块
- 支持 x8 和 x16 数据宽度的内存芯片
- 可编程突发长度 4 或 8 或 OTF
- GW2A-18、GW2A-55、GW2AR-18 下支持时钟比例 1:2 和 1:4, GW5AST-138 下支持时钟比例 1:4
- 支持 ECC
- 可配置的 CL
- 可配置的 AL
- 可配置的 CWL
- 可配置的 tFAW
- 可配置的 tRAS
- 可配置的 tRCD
- 可配置的 tRFC
- 可配置的 tRRD
- 可配置的  $tr$ FP
- 可配置的 twrn
- 支持动态片上终端 ODT 的控制

支持自动刷新和用户启动刷新,自动刷新间隔可配置

## <span id="page-11-0"></span>**3.2** 工作频率与带宽效率

Gowin DDR3 Memory Interface IP 可支持的 DDR3 SDRAM 数据速率 为:

- 时钟比例 1:2 模式下支持 533Mbps;
- 时钟比例 1:4 模式下支持 533Mbps, 800Mbps。

Gowin DDR3 Memory Interface IP 带宽效率统计如下:

- 时钟比例 1:2 模式下,突发长度为 4,带宽效率为 50%;
- 时钟比例 1:2 模式下, 突发长度为 8, 带宽效率为 90%;
- 时钟比例 1:4 模式下,带宽效率为 90%。

## <span id="page-11-1"></span>**3.3** 资源利用

Gowin DDR3 Memory Interface IP 通过 Verilog 语言实现,应用于高云 GW2A-18、GW2AR-18、GW2A-55、GW5AST-138 等系列 FPGA,其资 源利用情况如表 [3-1](#page-11-2) 所示,有关在其他高云 FPGA 上的应用验证,请关注 后期发布信息。

#### <span id="page-11-2"></span>表 **3-1** 资源利用情况

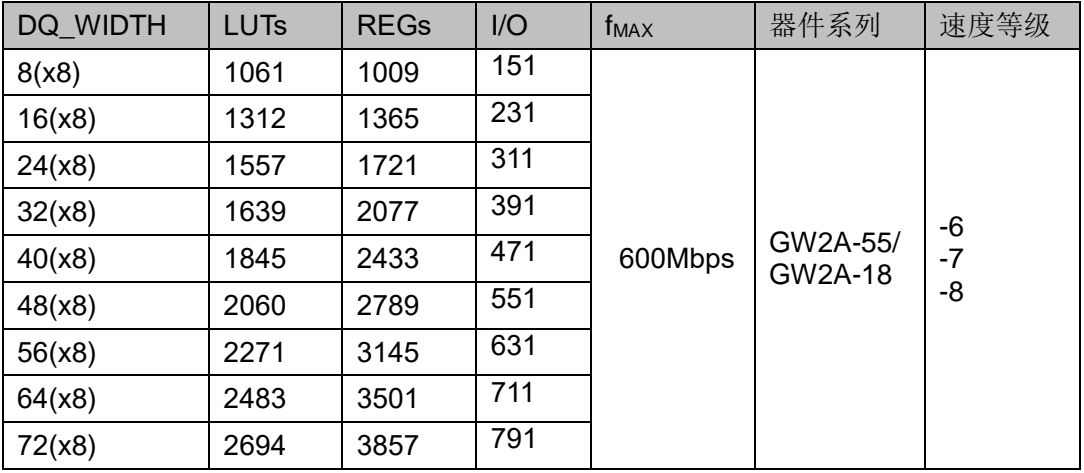

#### 注!

在表 [3-1](#page-11-2) 中, Gowin DDR3 Memory Interface 配置用户地址宽度为 29 位, DRAM WITDH 为 x8, 时钟比例为 1:2; 时钟比例为 1:4 资源大概是表格中的 2 倍。

<span id="page-12-0"></span>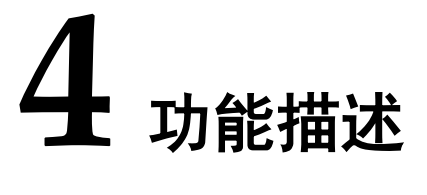

## <span id="page-12-4"></span><span id="page-12-1"></span>**4.1** 整体结构

Gowin DDR3 Memory Interface IP 基本结构如图 [4-1](#page-12-4) 所示,主要包含 Memory Controller、Physical Interface 等模块。图 [4-1](#page-12-4) 中的 User Design 是 FPGA 中需要与外部 DDR3 SDRAM 芯片所连接的用户设计。

图 **4-1 DDR3 Memory Interface IP** 结构图

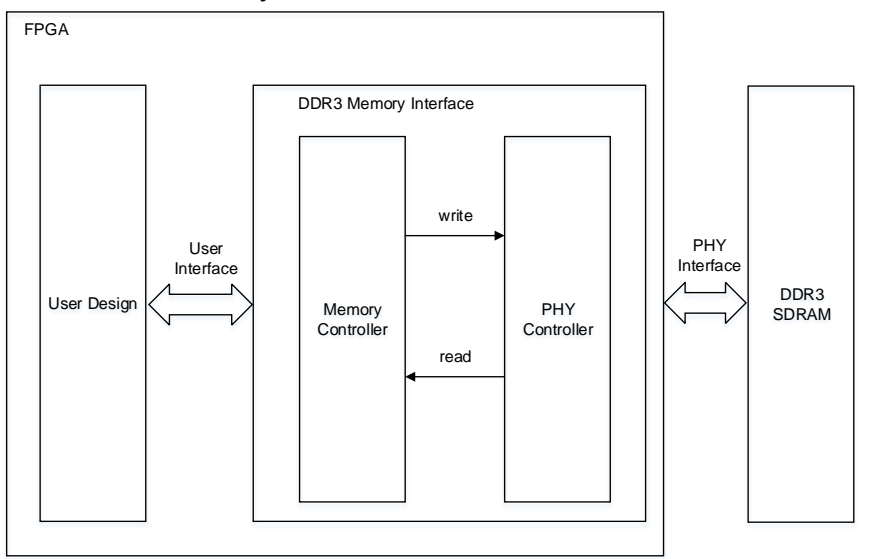

## <span id="page-12-2"></span>**4.2 Memory Controller**

Memory Controller 属 MC 层,实现协议层功能,内部状态机进行 BANK、ROW、COL 及刷新控制。Memory Controller 接收用户侧读写命 令,内部以 FIFO 逻辑存储,将读写命令转化为 PHY 侧可识别的接口时 序,输入到 PHY 侧。

### <span id="page-12-3"></span>**4.3 PHY**

PHY 提供了 MC 与外部 DDR3 SDRAM 之间的物理层定义与接口,接 收来自 MC 层内存控制器的命令,并向 DDR3 SDRAM 颗粒提供接口时 序。

PHY 的基本结构如图 [4-2](#page-13-4) 所示, 主要包括四个模块, 分别为初始化模 块、数据通路、命令地址控制通路和 I/O 逻辑模块。

图 **4-2 DDR3 PHY** 基本结构图

<span id="page-13-4"></span>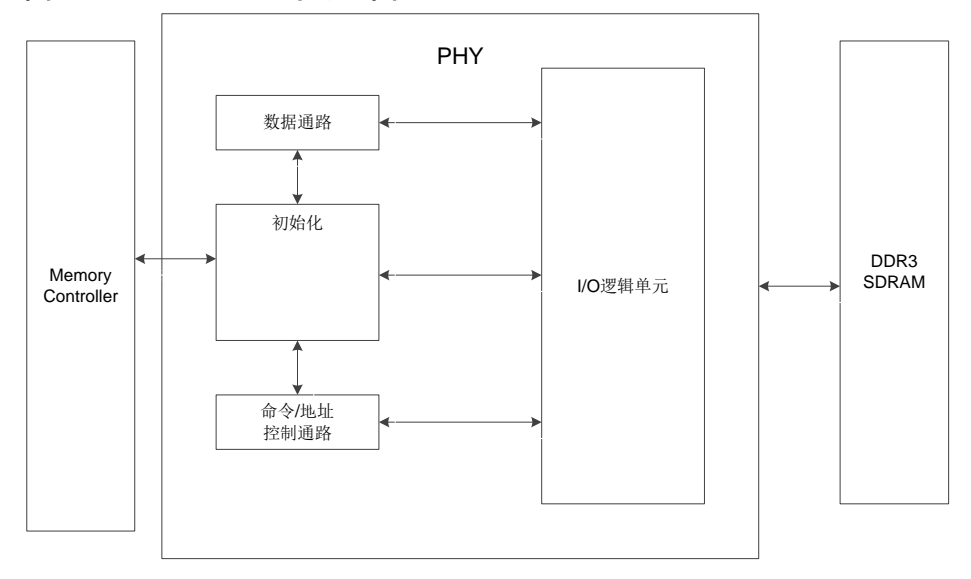

#### <span id="page-13-0"></span>**4.3.1** 初始化单元

初始化模块主要完成 DDR3 SDRAM 上电后的初始化和读校准。在完 成所有初始化与读校准之后, 信号"init\_calib\_complete"会由低变高, 指示 整个初始化完成。

#### 注!

init\_calib\_complete 信号被拉高之前,不允许执行读/写操作。

#### 上电初始化

按照 JESD79-3F 协议标准,上电后需对 DDR3 SDRAM(颗粒或 DIMM)进行初始化,包括复位、时钟使能、模式寄存器的配置及 ZQ 校准 等过程。

#### <span id="page-13-1"></span>**4.3.2** 数据通路单元

数据通路包括写数据和读数据过程。

#### <span id="page-13-2"></span>**4.3.3** 控制通路单元

命令/地址控制通路为单向通路,接收 MC 发送的命令与地址信号,并 与数据通路配合,处理写、读数据时延参数,并将命令发送到 I/O 逻辑模 块。

#### <span id="page-13-3"></span>**4.3.4 I/O** 逻辑单元

I/O 逻辑模块主要是对数据通路和命令/地址通路传递过来的数据、命 令、地址信号进行时钟域的转换。

## <span id="page-14-0"></span>**4.4** 用户接口

## <span id="page-14-1"></span>**4.4.1** 初始化接口

init\_calib\_complete:DDR3 SDRAM 必须经过校准操作才能进行正常 的写、读操作。因此上电后 PHY 会对 DDR3 SDRAM 进行初始化校准操 作, 初始化完成后 init\_calib\_complete 拉高, 如图 [4-3](#page-14-3) 所示。

<span id="page-14-3"></span>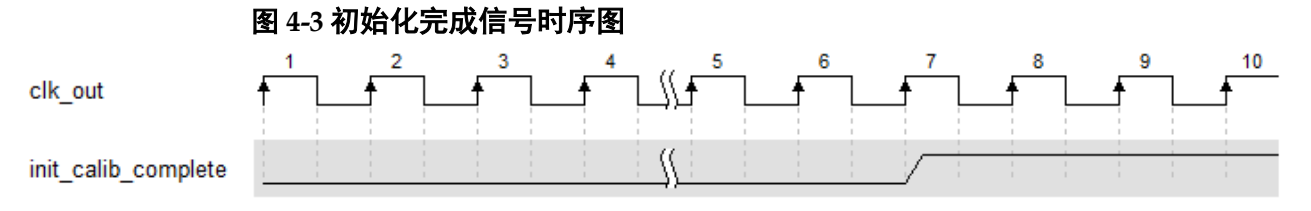

## <span id="page-14-2"></span>**4.4.2** 命令和地址接口

#### 命令

用户可通过 cmd 及 cmd en 向 IP 写入命令, 控制器根据写入命令的先 后顺序,向 DDR3 颗粒发起读写事务。

- **•** cmd 为命令端口;
- cmd en 为命令使能信号, 高电平时 cmd 有效。

cmd 含义如表 [4-1](#page-14-5) 所示:

#### <span id="page-14-5"></span>表 **4-1 cmd** 命令

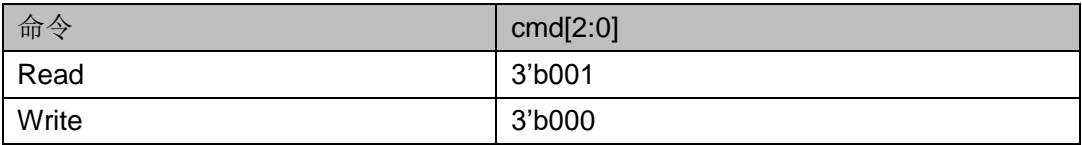

#### 地址

addr 是用户侧地址总线, 与 cmd 一同写入控制器, 当 cmd en 有效 时,addr 有效。

在应用中,用户接口的地址总线 addr 与物理内存的 Rank、Bank、 Row、Column 之间存在一定的映射关系,在本设计中,按照 Rank-Bank-Row-Column 的顺序进行依次排列,其寻址方案如图 [4-4](#page-14-4) 所示。用户在应用 中,应注意提供的地址顺序。

#### <span id="page-14-4"></span>图 **4-4 Rank-Bank-Row-Column** 顺序的寻址方案

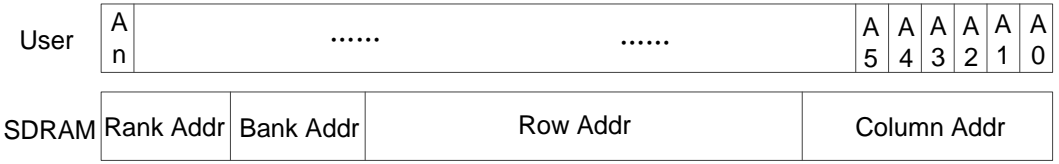

addr 为 DDR 地址, 即 addr 直接反映 DDR 内存地址。当 DDR3 burst\_mode 配置 BC4 时,一次写/读需向 DDR 内写入/读取 4 个 dq 数据, 因此一次 DDR 写/读占用 4 个地址; 当 DDR3 burst\_mode 配置 BL8 时, 一 次写/读需向 DDR 内写入/读取 8 个 dq 数据, 因此一次 DDR 写/读占用 8 个 地址。用户在使用过程中,应注意对地址的控制。

#### 时钟比例 **1:2**,地址与命令时序

时钟比例 1:2 下, cmd ready 为高电平, 表示 DDR 控制器可以接收用 户命令。

cmd en 为 1 且 cmd ready 为 1 时将 cmd 及 addr 写入 IP, addr1 和 addr2 无任何关系,不必是相邻地址。

命令、地址及使能信号之间的时序如图 [4-5](#page-15-1) 所示。

<span id="page-15-1"></span>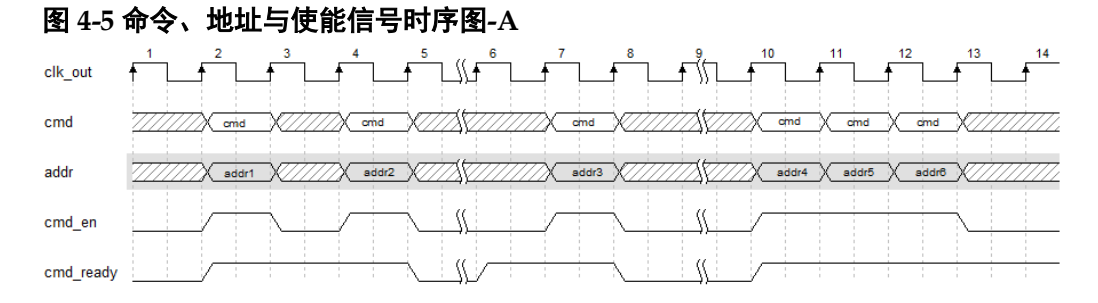

#### 时钟比例 1:4, 地址与命令时序

地址和命令时序与时钟比例 1:2 时相同,请查看图 [4-5](#page-15-1) 时序。

#### <span id="page-15-0"></span>**4.4.3** 命令与写数据位置关系

cmd 与数据位置关系如图 4-6 所示。

<span id="page-16-1"></span>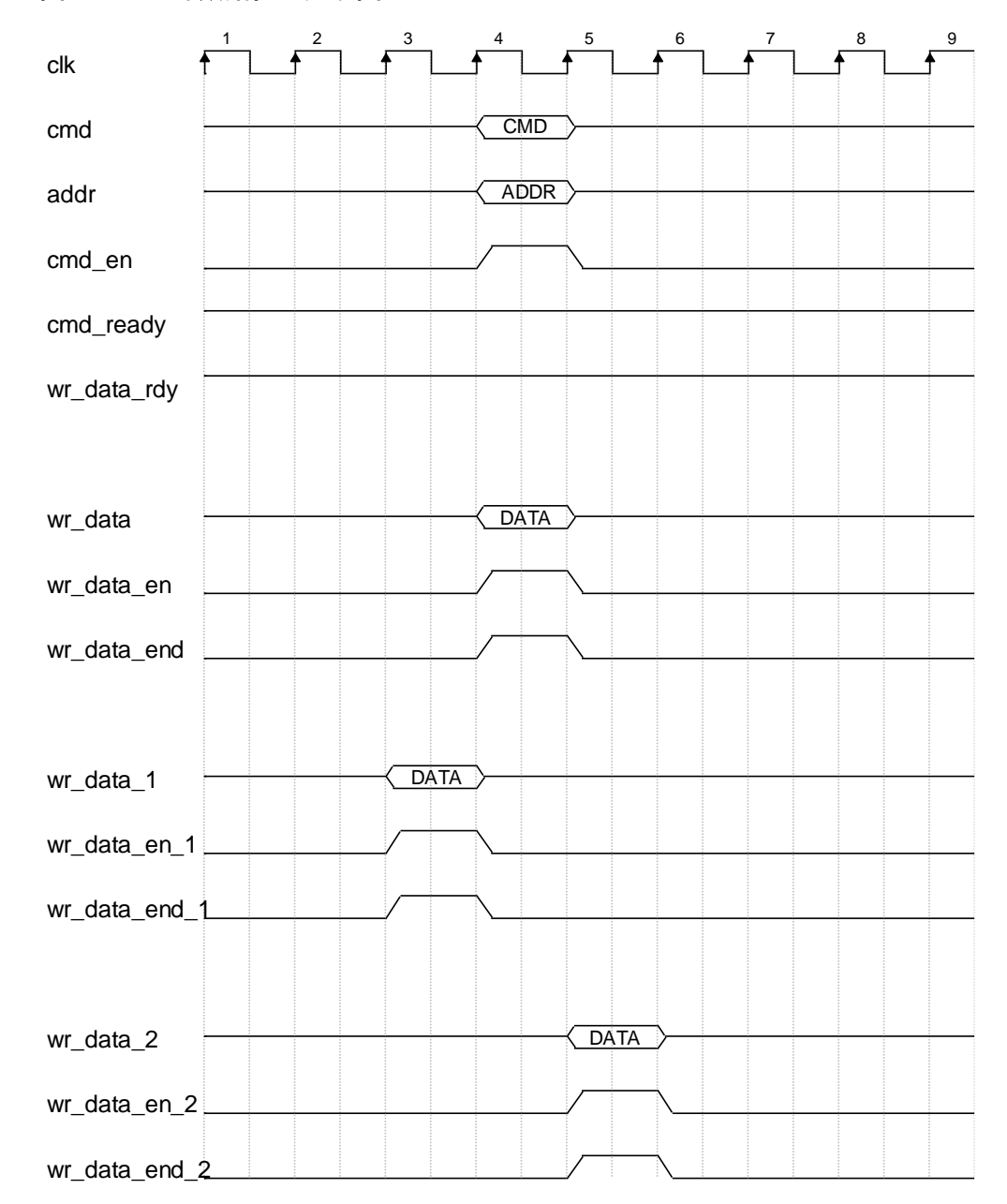

图 **4-6 cmd** 与数据位置关系图

#### <span id="page-16-0"></span>**4.4.4** 写数据接口

- wr data: 数据总线接口,用户可通过此接口写入需要存储 DDR 内的数 据。
- wr\_data\_en:数据写入使能接口,高电平时 wr\_data 有效。
- wr\_data\_end: 表明当前周期 wr\_data 总线上的数据是当前写入的最后 一个数据。
- wr data rdy: 当 wr data rdy 为高电平时, 表示控制器可以接收 user 数据, 用户可通过接口 wr\_data、wr\_data\_en 与 wr\_data\_end 将数据 写入控制器。

当时钟比例 1:2 时, burst\_mode 配置 BC4, wr\_data 与 dq 数据位宽比

为 1:4, 此时一个 wr\_data 可满足 DDR 一次突发写, wr\_data\_en 与 wr\_data\_end 的行为相同, 所以用户在写数据时将 wr\_data\_en 与 wr\_data\_end 同时写 1 即可。

当时钟比例 1:4, burst\_mode 配置 BL8 时, 与上述举例情况相同。时 序如图 4-7 所示。

<span id="page-17-0"></span>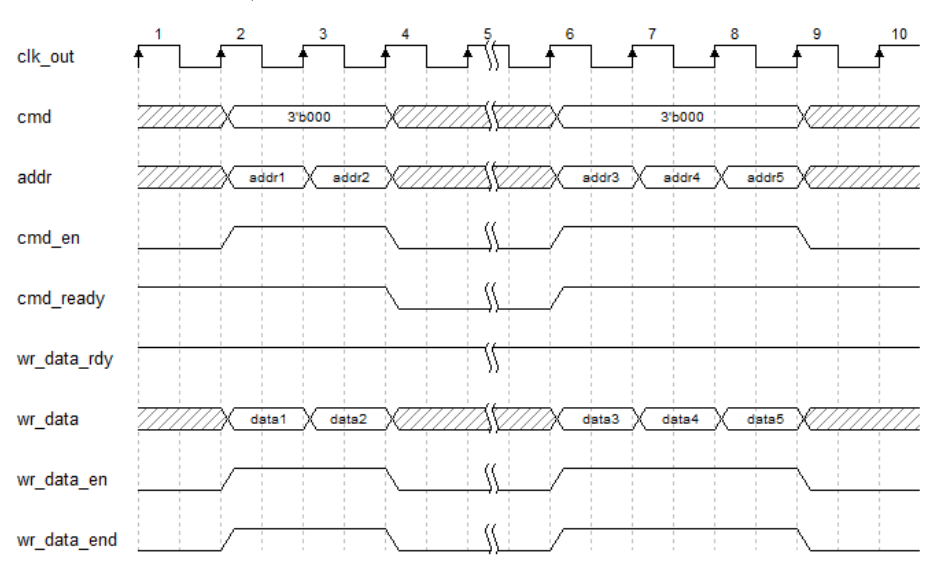

图 **4-7** 时钟比例 **1:2**,**Burst\_Mode=BC4** 或时钟比例 **1**:**4** 写数据时序图

当时钟比例配置 1:2, burst\_mode 配置 BL8 时, wr\_data 与 dq 数据位 宽比为 1:4, 此时 DDR 一次突发写数据需要两个 wr\_data, 那么 wr\_data\_en 应持续连续两个周期, 第二个周期将 wr\_data\_end 写 1。时序 如图 4-8 所示。

图 **4-8** 时钟比例 **1:2**,**Burst\_Mode=BL8**,写数据时序图

<span id="page-17-1"></span>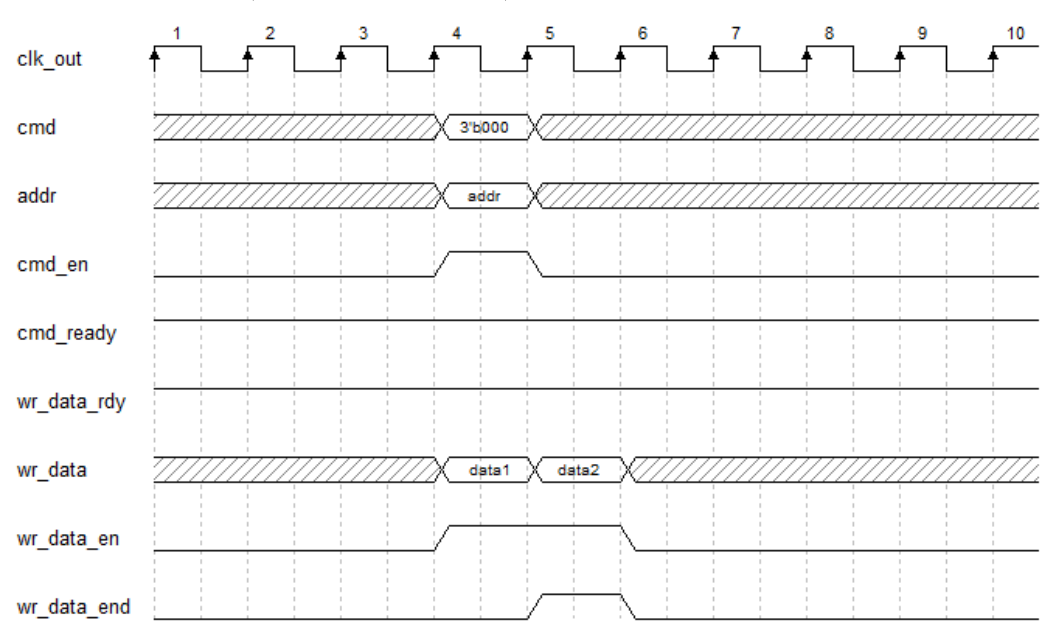

仅当时钟比例 1:2 时, 支持 burst\_mode 配置 OTF 模式, 在此模式 下,端口信号 burst 为 0 则表示当前 DDR 颗粒的 burst\_mode 为 BC4, 端 口信号 burst 为 1 则表示当前 DDR 颗粒的 burst\_mode 为 BL8, 此时用户 应根据情况控制好 wr\_data\_en 和 wr\_data\_end 信号。时序如图 4-9 所示。

图 **4-9** 时钟比例 **1:2**,**Burst\_Mode=OTF**,写数据时序图

<span id="page-18-1"></span>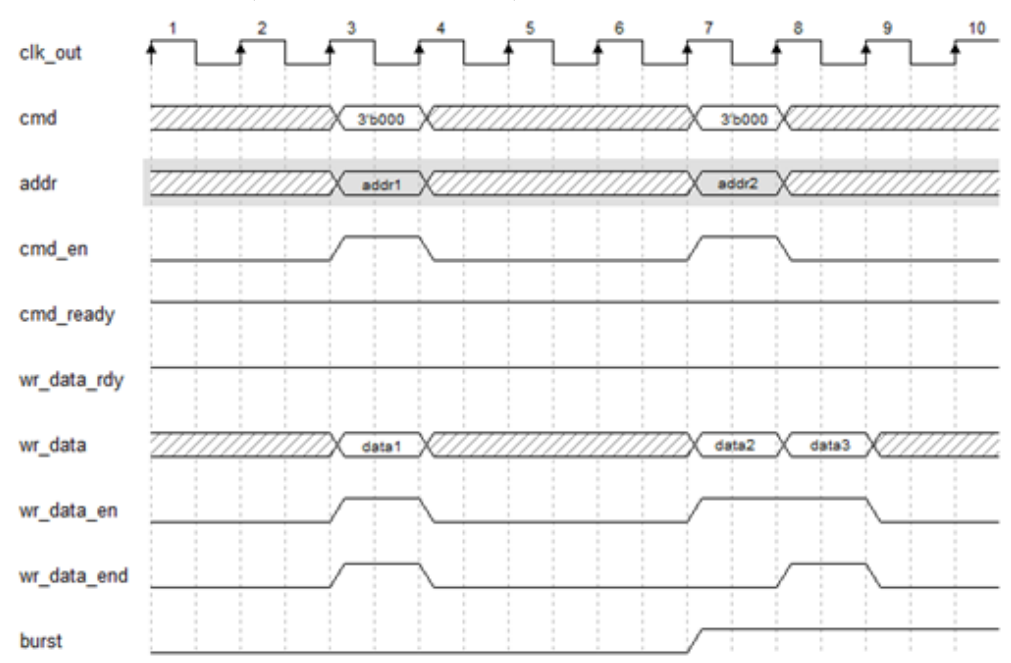

#### <span id="page-18-0"></span>**4.4.5** 读数据

用户可通过用户接口 rd\_data、rd\_data\_valid 与 rd\_data\_end 读取 DDR3 SDRAM 返回的数据。

- 端口 rd\_data 为返回的读数据端口;
- 端口信号 rd\_data\_valid 为读数据有效端口, 当其为高电平时, 指示此 时返回的 rd\_data 有效;
- 端口 rd\_data\_end 指示在当前 burst\_mode 下所返回的最后一组数据, 高电平时有效。

与写操作时类似,当时钟比例 1:2 时,用户配置突发长度为 BL4 时, 读数据占用一个 clk 周期, 如图 4-10 所示。

<span id="page-19-0"></span>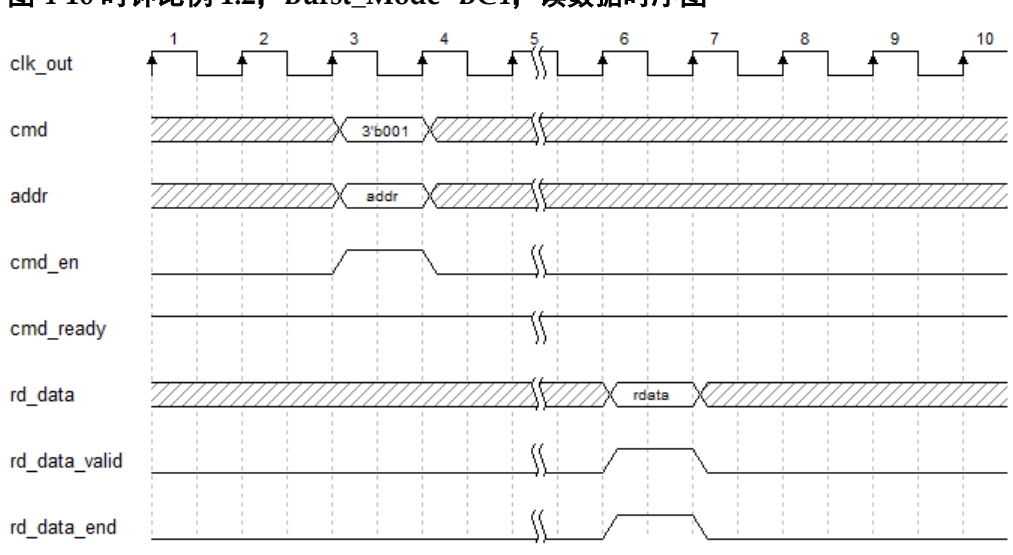

图 **4-10** 时钟比例 **1:2**,**Burst\_Mode=BC4**,读数据时序图

与写操作时类似,当时钟比例 1:2 时,用户配置突发长度为 BL8 时, 读数据占用两个 clk 周期, 如图 4-11 所示。

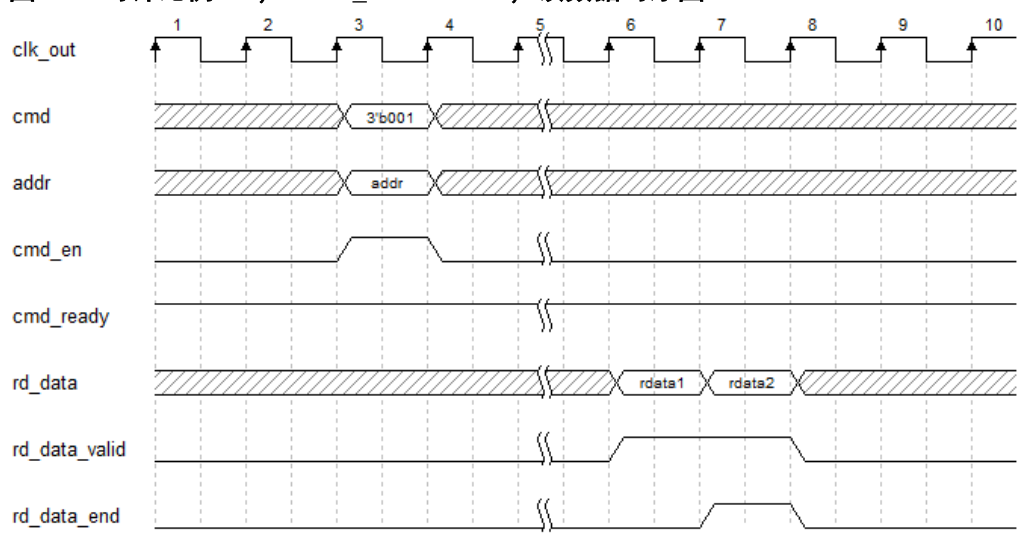

<span id="page-19-1"></span>图 **4-11** 时钟比例 **1:2**,**Burst\_Mode=BL8**,读数据时序图

当时钟比例 1:2 时,用户配置突发模式为 OTF 时(即 BL4 与 BL8 可由 用户控制 burst 端口实现随意切换), 当 cmd\_en 有效时, burst 为 0 表示 BL4 读出,读数据占用一个 clk 周期, burst 为 1 表示 BL8 读出,读数据占 用两个 clk 周期, 如图 4-12 所示。

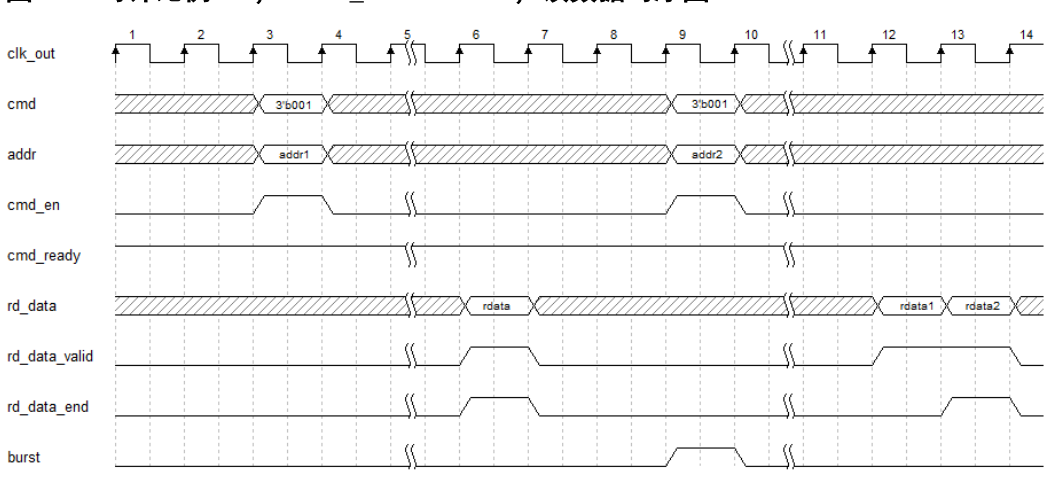

<span id="page-20-1"></span>图 **4-12** 时钟比例 **1:2**,**Burst\_Mode=OTF**,读数据时序图

当时钟比例 1:4 时, 读数据按照读命今顺序依次返回数据, 如图 4-13 所示。

<span id="page-20-2"></span>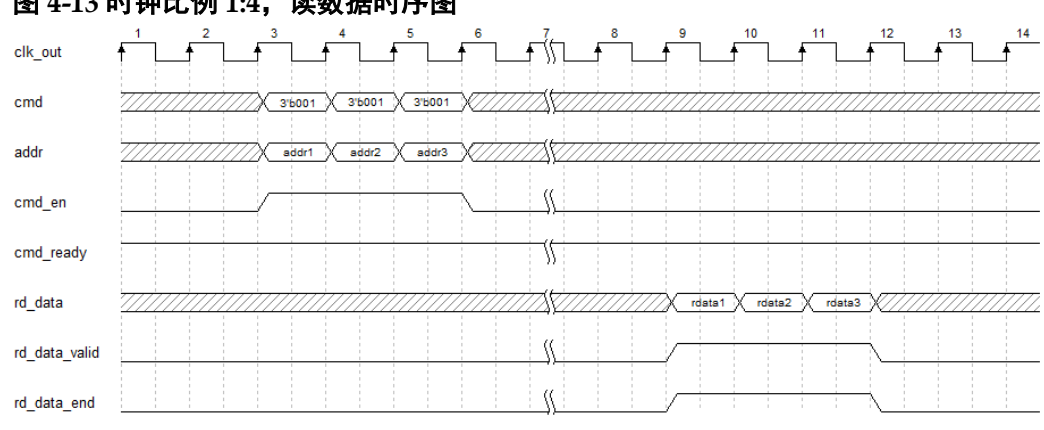

#### 图 **4-13** 时钟比例 **1:4**,读数据时序图

### <span id="page-20-0"></span>**4.4.6** 刷新

#### 刷新

在 DDR3 SDRAM 存储阵列需要不断的刷新来保证数据不丢失, 因此 需要 Gowin DDR3 Memory Interface IP 周期性的向 DDR3 SDRAM 发送刷 新指令。Gowin DDR3 Memory Interface IP 间隔 treen 时间产生刷新命令, 刷新命令产生后,MC 执行完最后一条读写命令后,会 PreCharge 所有 Bank, 然后执行 Refresh 命令, 刷新操作具有较高优先级。

#### 自刷新

用户可通过端口 sr\_req 发送自刷新 (self refresh) 请求, 配置 DDR3 SDRAM 进入自刷新模式。在自刷新模式下,DDR3 SDRAM 会自动刷新存 储阵列,无需 Gowin DDR3 Memory Interface IP 发送刷新指令。

Gowin DDR3 Memory Interface IP 在完成对 DDR3 SDRAM 的自刷新 配置后,会向用户返回信号 sr\_ack,表示 DDR3 SDRAM 已进入自刷新模 式。

#### 用户刷新

用户可以通过选项配置刷新模式为用户刷新,需将"USER\_REFRESH" 设置为"ON"。用户可在任意时刻通过端口 ref\_req 向 MC 提出刷新请求,无 需通过 cmd 端口向 MC 发出其它命令。发送用户刷新指令时, ref\_req 需持 续一个周期的高电平,完成刷新指令发送后,MC 会反馈 ref\_ack 信号,持 续一个周期的高电平,如图 4-14 所示。

#### <span id="page-21-0"></span>图 **4-14** 用户刷新时序图

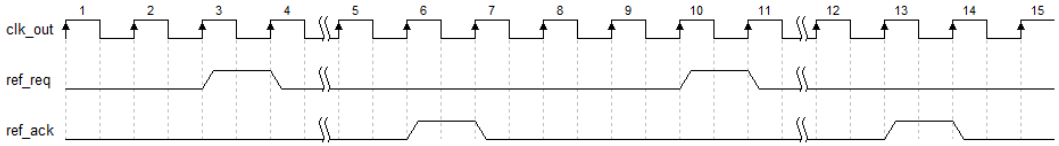

用户刷新操作可能会影响 MC 已经接收的或正在执行的指令。在进行 用户刷新操作前,MC 会优先完成正在执行的命令操作。用户应考虑发出用 户刷新与各项指令之间的配合,避免造成 tREFI 违规。

考虑最坏情况下,用户刷新可参考以下公式进行操作,命令一定时间来 完成传输,可大致通过 tRCD、 CL、数据传输时间、tRP 等参数计算, 且用 户刷新应在时间参数 tREFI 违规前完成,因此两次用户刷新时间的最大间隔 约为:

#### $t_{REFI}-(t_{RCD}+(CL+4)\times t_{CK}+t_{RP})\times nBA$

在实际应用中,若启动用户刷新,用户需要在 DDR3 SDRAM 完成初 始化后立刻发出一个用户刷新,以确立后续用户刷新请求的时间基准。

# <span id="page-22-0"></span>**5 IP** 使用注意事项

## <span id="page-22-1"></span>**5.1** 时钟与复位

#### <span id="page-22-2"></span>**5.1.1** 时钟

IP 有三个时钟, 两个输入时钟 clk 和 memory\_clk, 一个输出时钟 clk\_out。

如图 5-1 所示, clk 用于产生一些同步及控制信号, 这些同步及控制信 号作用于 IP 的主体逻辑 (PHY 层和 Memory controller), clk 要求是低速的 连续时钟, 推荐值为 50MHz, 可将板载晶振的输入连接到 clk。

memory\_clk 是高速时钟, 使用 HCLK 资源, 驱动 PHY 并向外输出送 到 DDR3 颗粒。

clk\_out 是 memory\_clk 的分频时钟, 当 clk\_ratio=4:1 时, clk\_out 是 Memory\_clk 的四分频时钟, 使用 PCLK 资源, clk\_out 作为 IP 的逻辑处理 时钟, 并向外输出到 user 逻辑, user 对 IP 的接口操作应该与 clk\_out 同 步。

<span id="page-22-4"></span>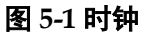

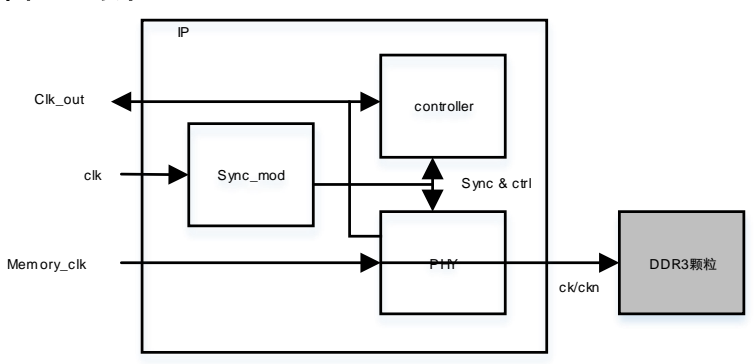

### <span id="page-22-3"></span>**5.1.2** 复位

IP 有输入信号 rst\_n 和 pll\_lock,输出信号 ddr\_rst。如图 5-2 所示, rst\_n 和 pll\_lock 进行或运算产生 ddr\_rst, 作为 IP 的全局复位, 并向外送 到 user。任何复位逻辑都可以接入 rst\_n, pll\_lock 只能接入 PLL 的 LOCK 信号, 如果 pll\_lock 没有接入 PLL 的 LOCK 信号, IP 将不能检测时钟是否

稳定,此时容易出现 DDR 初始化失败。

<span id="page-23-1"></span>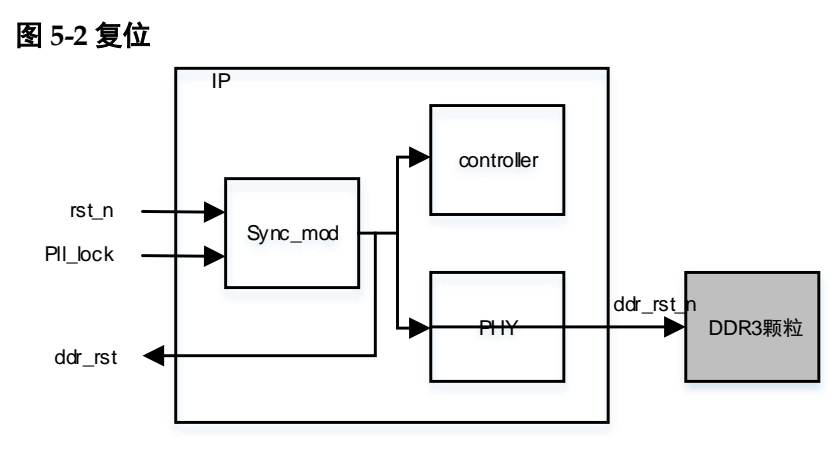

## <span id="page-23-0"></span>**5.2 pll\_stop**

pll\_stop 是在 5A(S)(T)器件环境下存在的控制信号, 是控制 memory\_clk 的开关, 低有效。如图 5-3 和图 5-4 所示, 使用 138K 器件 时, pll\_stop 直接接入 PLL 的 enclk2。使用 25K 器件时, pll\_stop 需要接 入转接模块 pll\_mDRP\_intf, 间接控制 PLL 的 clkout2 输出, pll\_mDRP\_intf 的 clk 与 PLL 的 mdclk 和 clkin 相同。

#### <span id="page-23-2"></span>图 **5-3 138k pll\_stop**

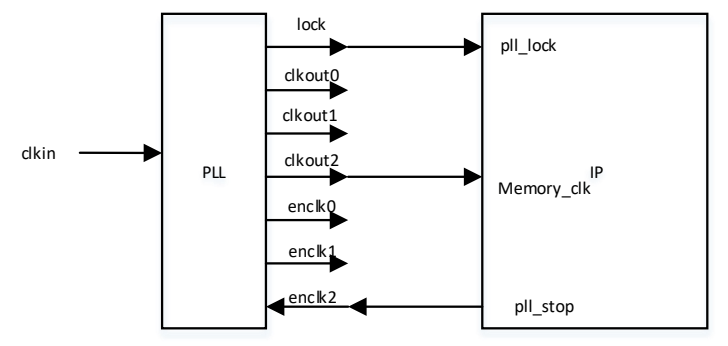

<span id="page-23-3"></span>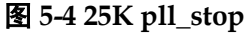

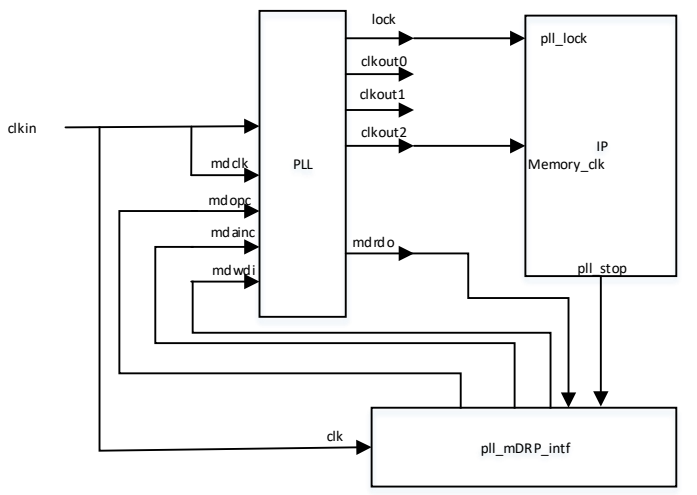

pll\_mDRP\_intf 模块在 Gowin\_DDR3\_Memory\_Interface\_RefDesign 参考设计中, 请从官网下载。

# <span id="page-25-0"></span>**6** 端口列表

Gowin DDR3 Memory Inteface IP 的 IO 端口如表 [6-1](#page-25-1) 所示。

#### <span id="page-25-1"></span>表 **6-1 Gowin DDR3 Memory Inteface IP** 的 **IO** 端口列表

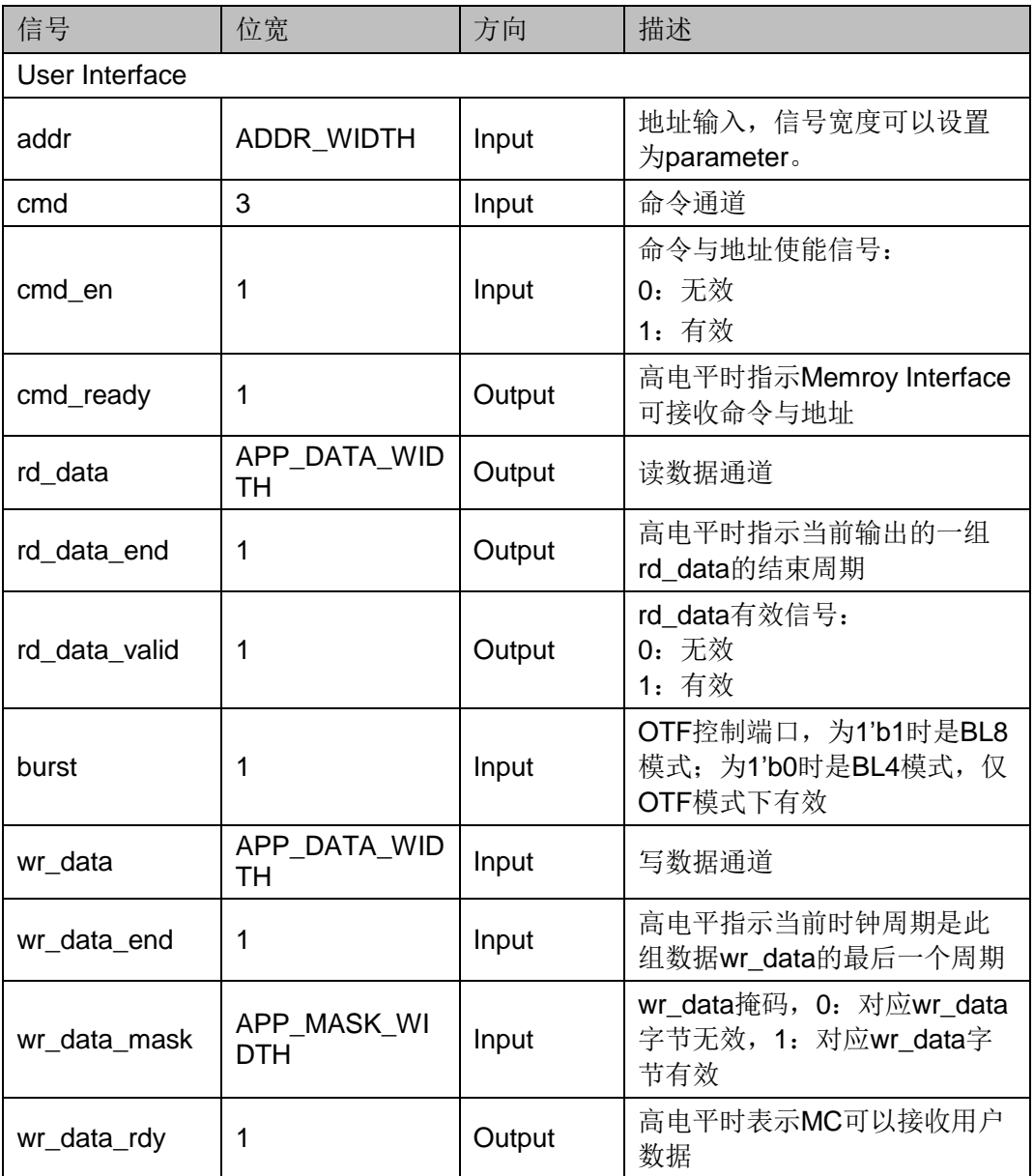

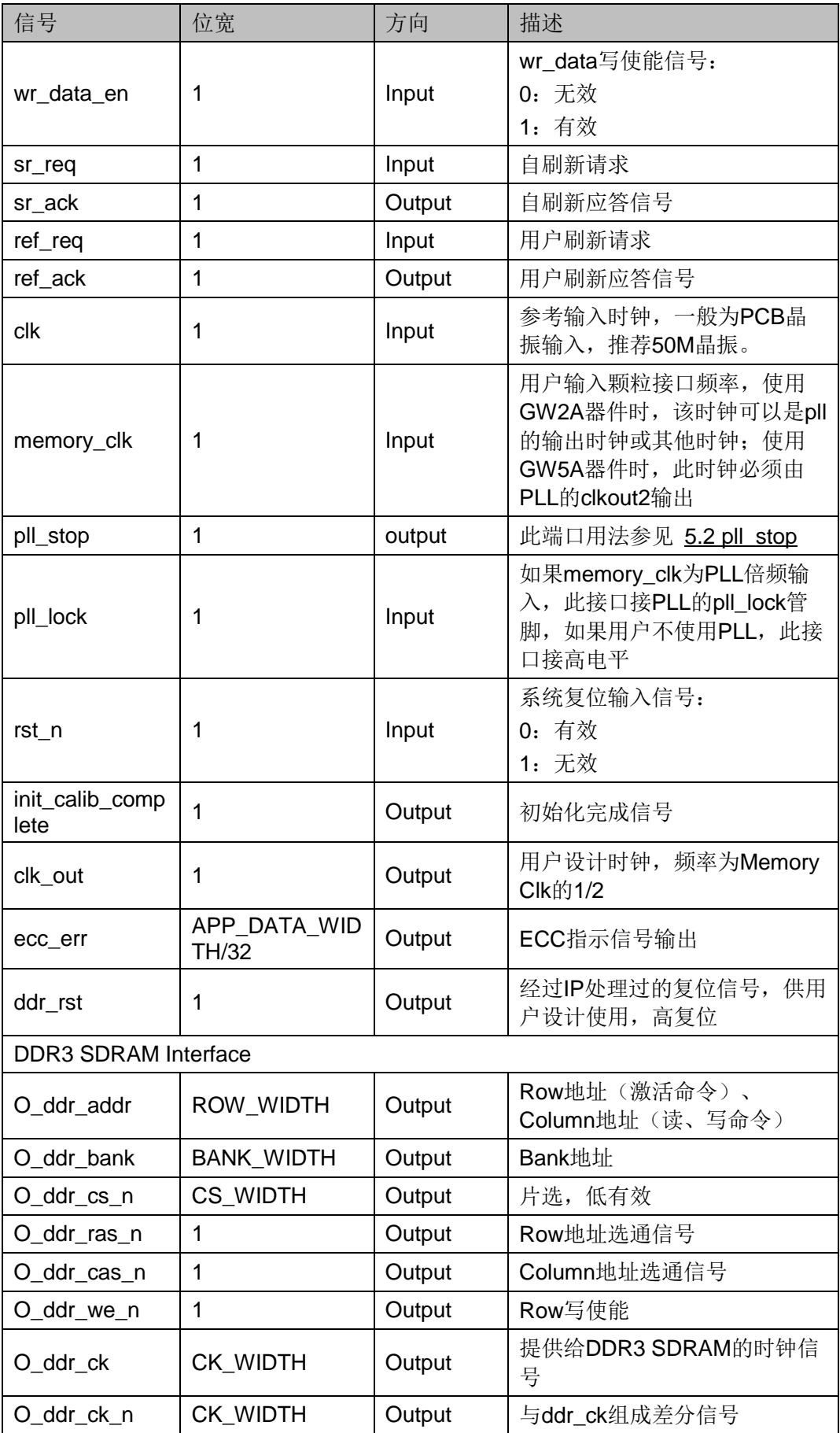

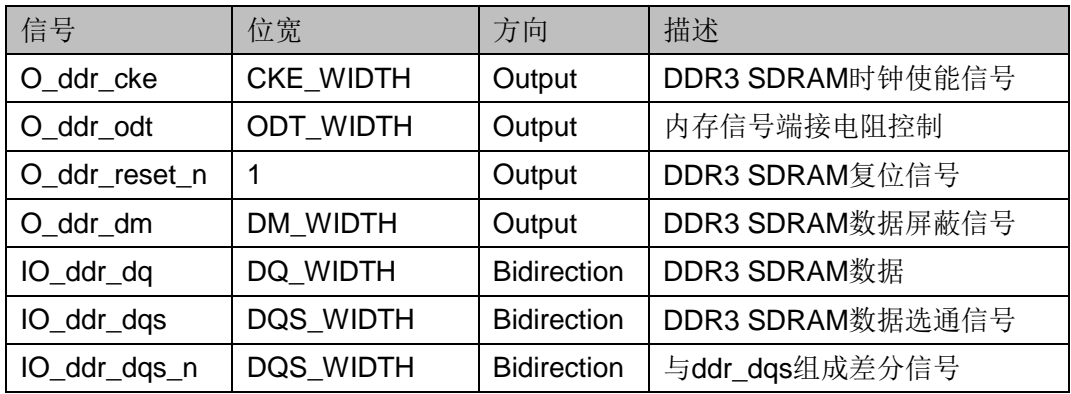

<span id="page-28-0"></span>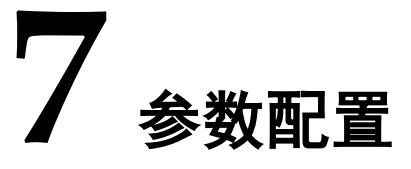

Gowin DDR3 Memory Interface IP 可支持 DDR3 SDRAM 器件, 用户 需根据设计要求配置 Gowin DDR3 Memory Interface 的各个静态参数与时 序参数,具体参数分别如表 [7-1](#page-28-1) 和表 [7-2](#page-29-0) 所示。

<span id="page-28-1"></span>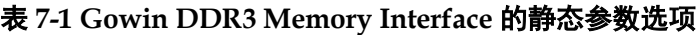

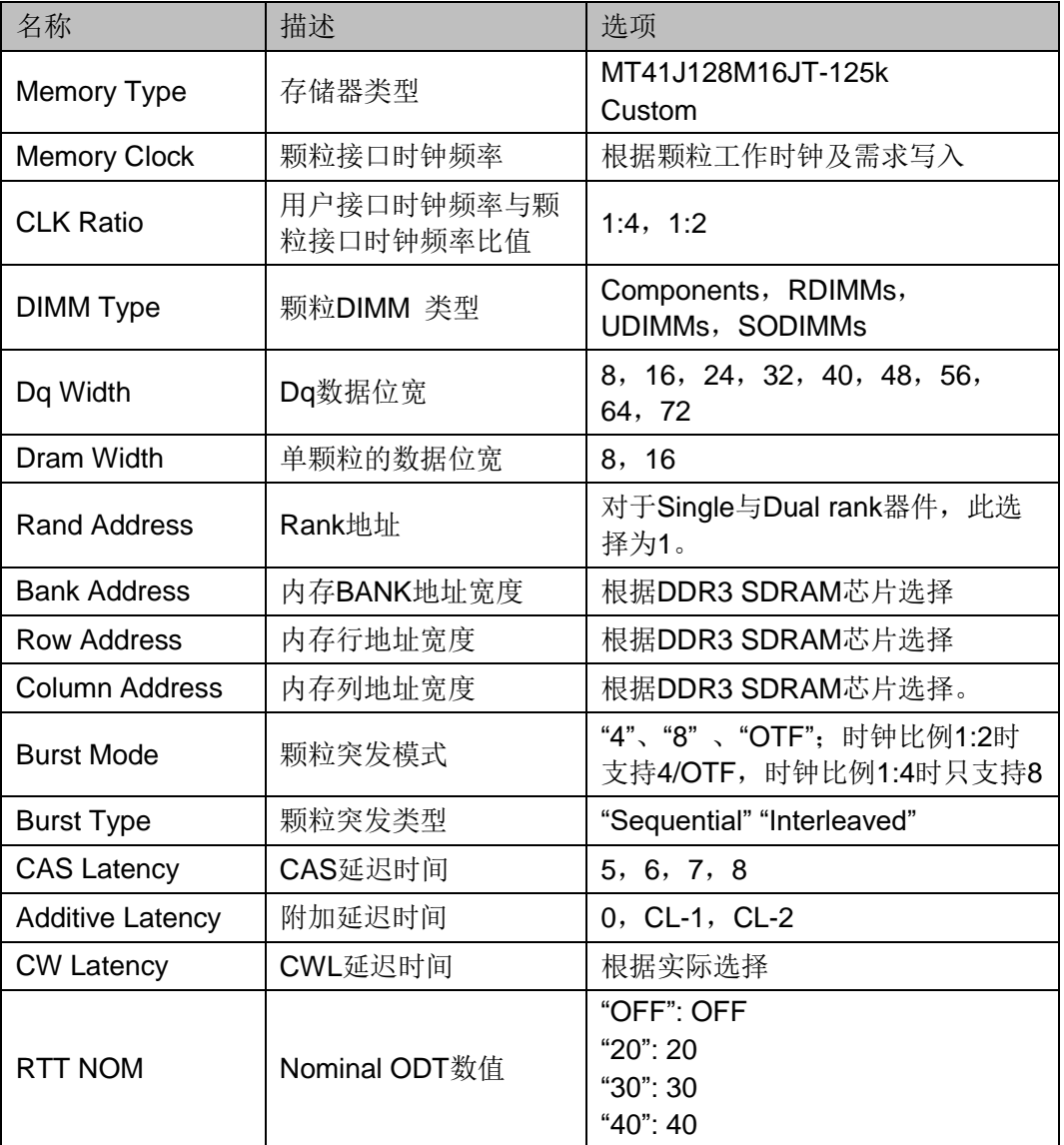

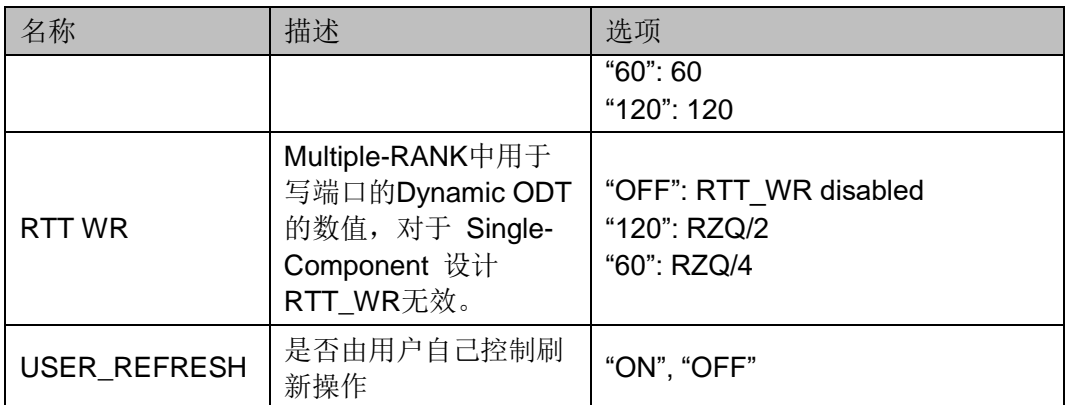

#### <span id="page-29-0"></span>表 **7-2 DDR3** 时间参数

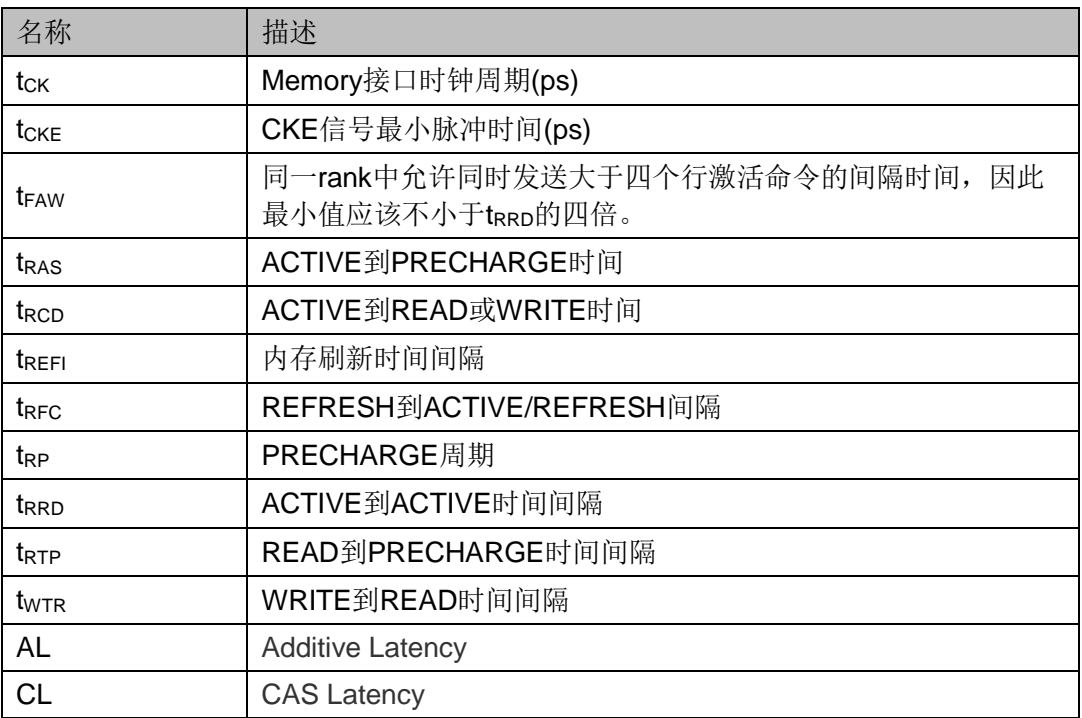

<span id="page-30-0"></span>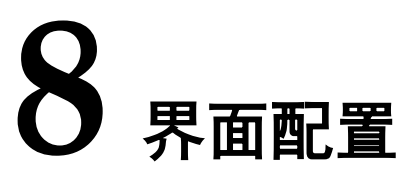

用户可在 IDE 中通过 IP Core Generator 工具调用并配置 Gowin DDR3 Memory Interface IP。本章节以选择使用 AD3U160022G11 内存颗粒为 例,介绍了主要配置界面、配置流程以及各配置选项含义(以时钟比例 1:2 为例)。

#### 打开 IP Core Generator

用户建立工程后,点击左上角 Tools 选项卡,下拉单击 IP Core Generator 选项, 就可打开 Gowin 的 IP 核产生工具, 如图 [8-1](#page-30-1) 所示。

<span id="page-30-1"></span>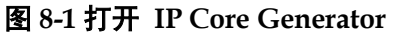

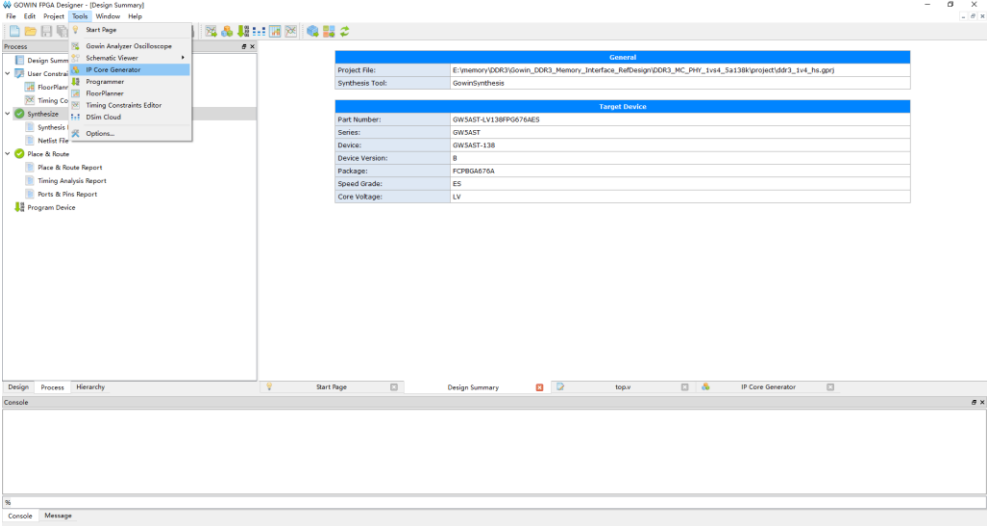

#### 打开 DDR3 Memory Interface IP 核

点击 DDR 选项, 双击 DDR3 Memory Interface, 打开 DDR3 Memory Interface IP 核的配置界面,如图 [8-2](#page-31-0) 所示。

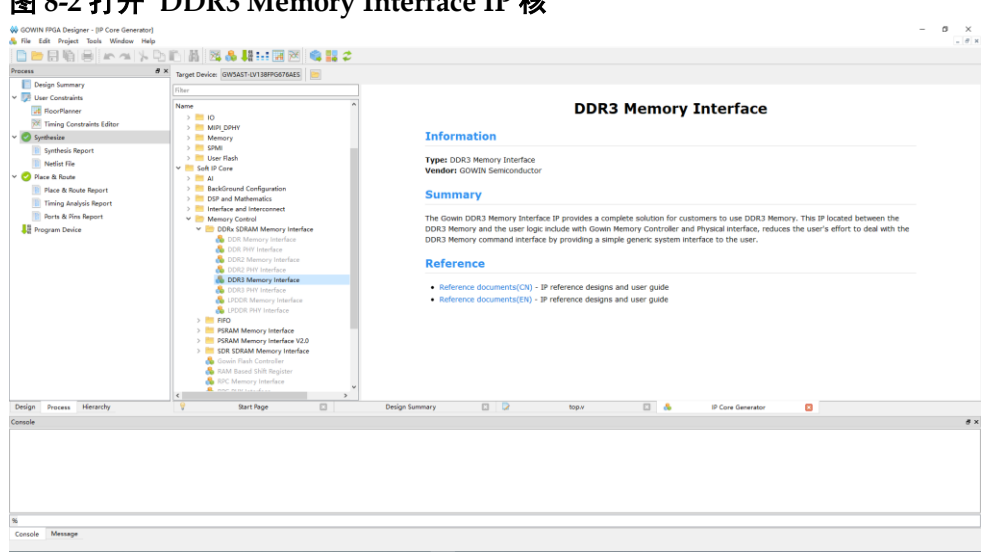

#### <span id="page-31-0"></span>图 **8-2** 打开 **DDR3 Memory Interface IP** 核

#### 3. DDR3 Memory Interface IP 核端口界面

配置界面左端是 DDR3 Memory Interface IP 核的接口示意图, [如图](#page-31-1) [8-3](#page-31-1) 所示。

接口示意图中左端是 DDR3 Memory Controller 与用户端接口, 用户通 过将自己的用户设计连接到 DDR3 Memory Interface IP 中实现命令和数据 的收发,右端是 PHY (Physical interface)与内存颗粒的接口,用户通过 将 DDR3 Memory Interface IP 核与自己所需内存颗粒连接, 实现对数据的 存取。用户使用不同的配置信息,接口示意图中的信号位宽,信号数量将会 随之改变。

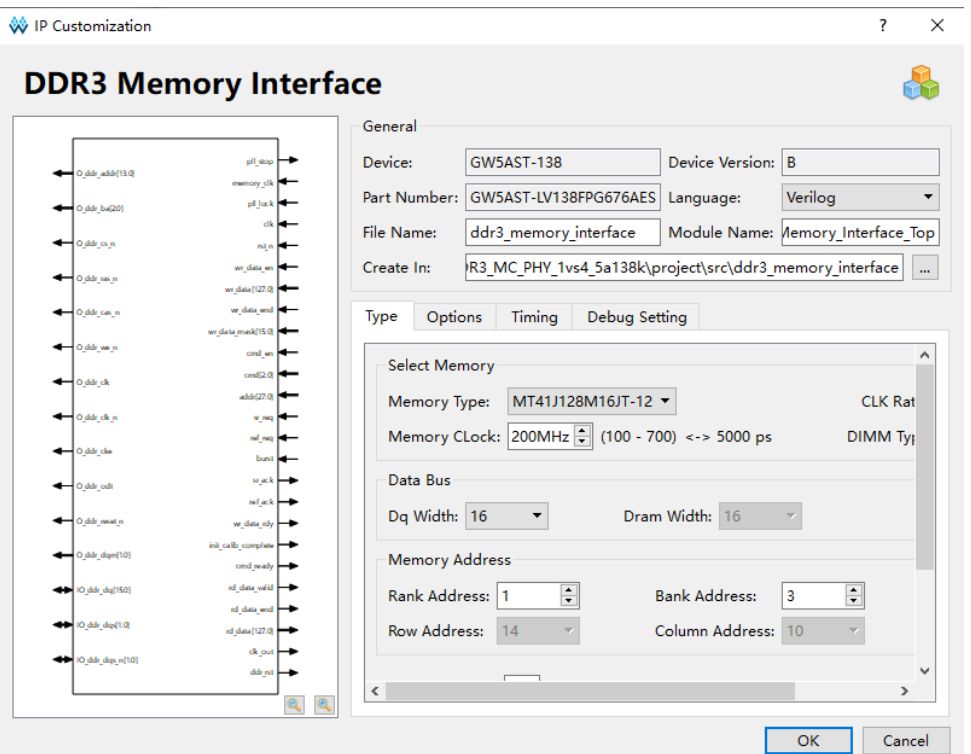

#### <span id="page-31-1"></span>图 **8-3 IP** 核接口示意图

配置基本信息

在配置界面的上部分是工程基本信息配置界面, Module Name 选项后 面是工程产生后顶层文件的名字, 默认为"ddr3 memory interface top", 用户可自行修改。"File Name"是 IP 核文件产生的文件夹, 存放 DDR3 Memory Interface IP 核所需文件, 默认为"DDR3 Memory\_Interface", 用 户可自行修改路径。Create IN 选项是 IP 核文件夹产生路径, 默认为"\工 程路径\src\DDR3 Memory Interface",用户可自行修改路径。右下角

"Add to Current Projiect"选项是询问是否产生的 IP 直接添加到你的工程 中,默认勾选,如图 [8-4](#page-32-0) 所示。

#### <span id="page-32-0"></span>图 **8-4** 基本信息配置界面

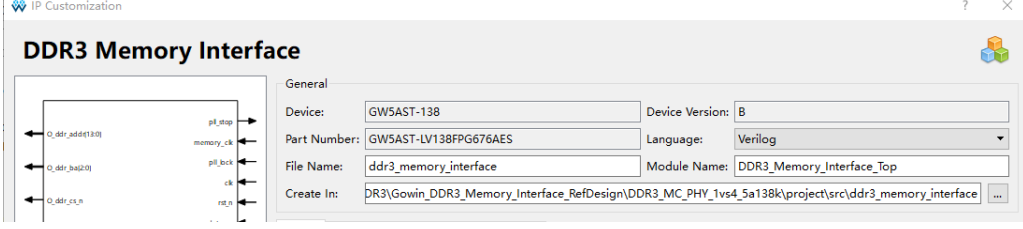

5. Type 选项卡

在 Type 选项卡中, 用户需要配置所使用的 DDR3 内存芯片的基本信 息。

- Select Memory 选项
- Data Bus 选项
- Memory Address 选项: Memory Address 中主要填写 DDR3 内存 颗粒的 Rank, Bank, Row, Column 地址信息, 当选择好 DDR3 内存颗粒类型后,GUI 会自动填写,如果选择 Custom 则需要用户 根据自己使用的 DDR3 内存类型自行选择。
- 不可操作项, 置灰。

<span id="page-33-0"></span>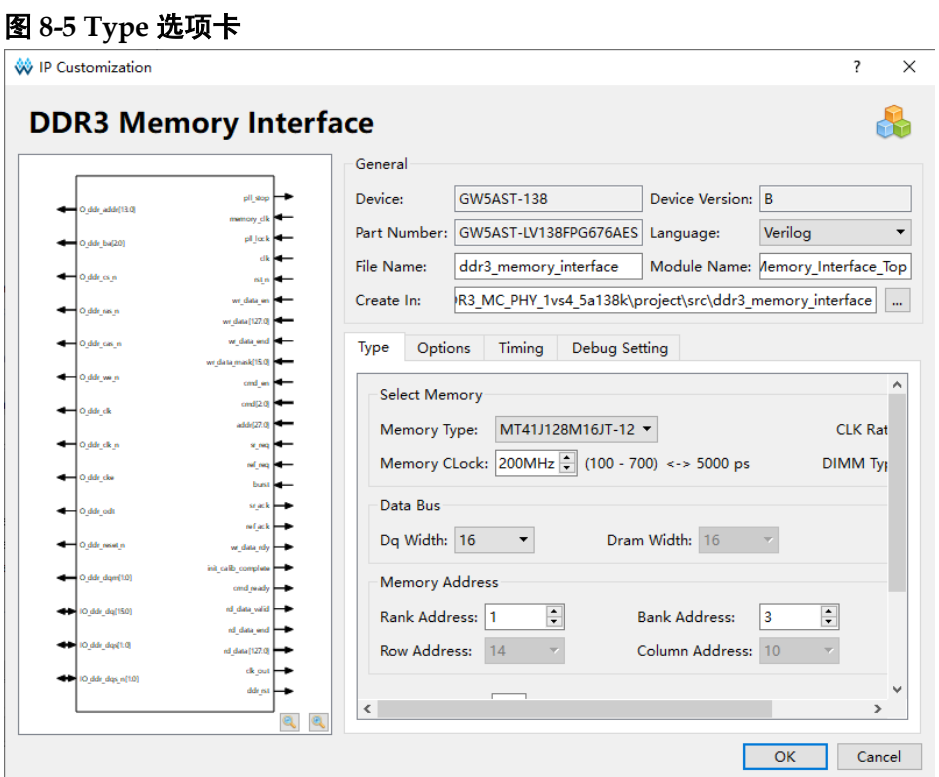

- Options 选项卡如图 [8-6](#page-33-1) 所示,已选择"MT41J128M16JT-125K"内存 颗粒为例。
	- Memory options 选项
	- Generation Config 选项

勾选后产生的 IP 中, 没有插入 IBUF、OBUF 等原语, 直接使用 port 连接逻辑,默认勾选。

<span id="page-33-1"></span>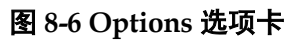

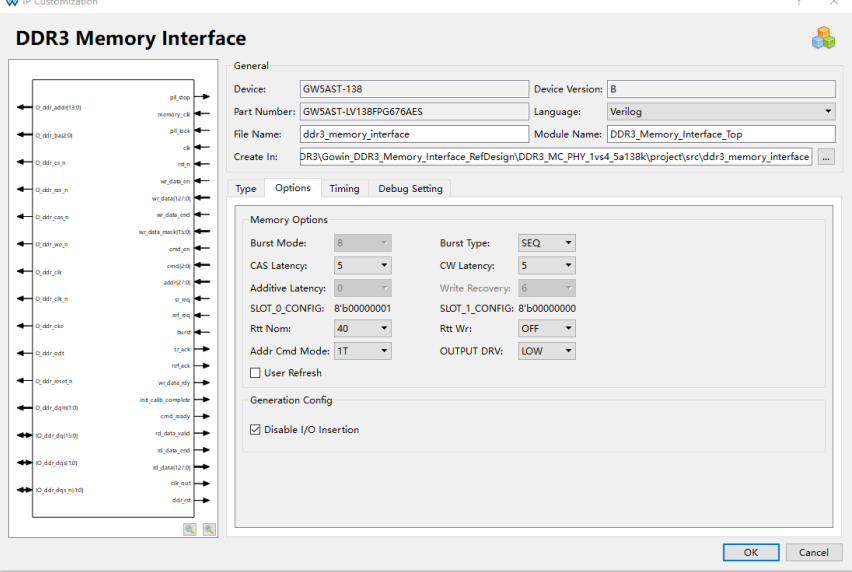

- 7. Timing 选项
	- Command and Address Timing 选项
	- Refresh, Reset and Power Timing 选项

#### <span id="page-34-0"></span>图 **8-7 Timing** 选项卡

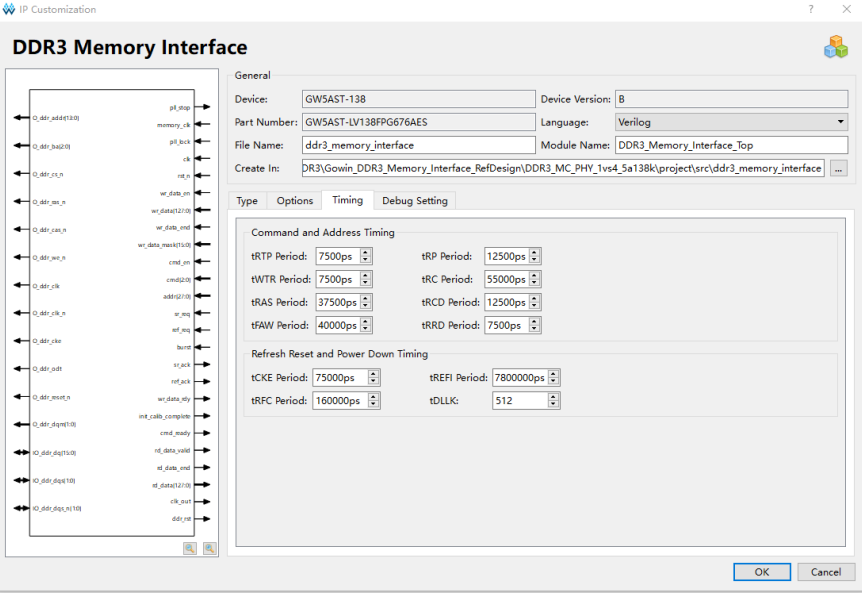

Debug Setting 选项

此选项是使能 debug 接口和调试参数。

#### <span id="page-34-1"></span>图 **8-8 Debug Setting** 选项卡

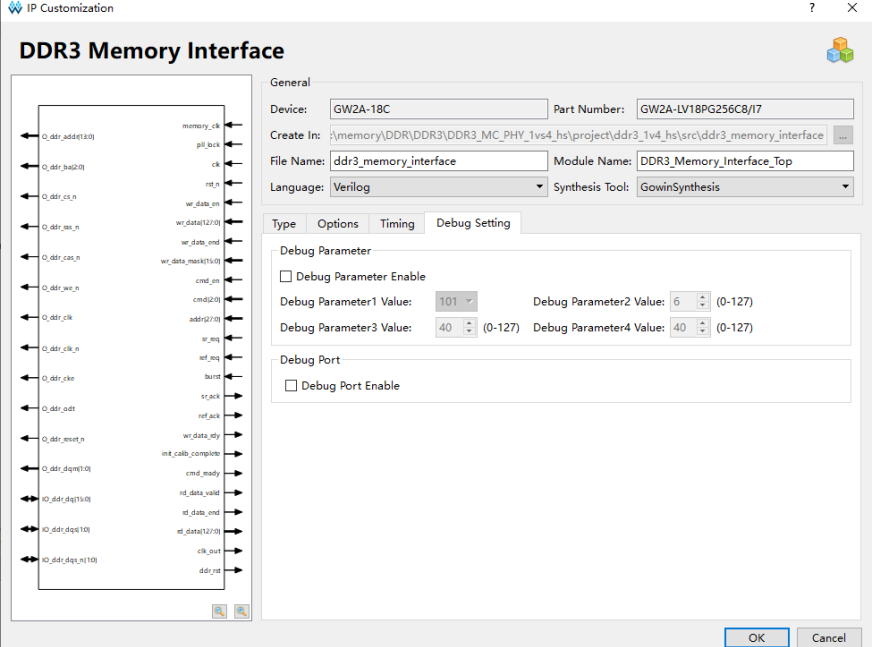

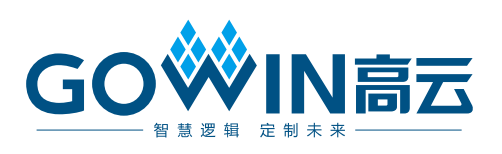